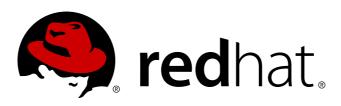

# Red Hat Enterprise Linux 7 Kernel Crash Dump Guide

Kernel Crash Dump Configuration and Analysis

Jaromír Hradílek

Petr Bokoč

Kernel Crash Dump Configuration and Analysis

Jaromír Hradílek Red Hat Engineering Content Services jhradilek@redhat.com

Petr Bokoč Red Hat Engineering Content Services pbokoc@redhat.com

#### **Legal Notice**

Copyright © 2014 Red Hat, Inc.

This document is licensed by Red Hat under the <u>Creative Commons Attribution-ShareAlike 3.0 Unported</u> <u>License</u>. If you distribute this document, or a modified version of it, you must provide attribution to Red Hat, Inc. and provide a link to the original. If the document is modified, all Red Hat trademarks must be removed.

Red Hat, as the licensor of this document, waives the right to enforce, and agrees not to assert, Section 4d of CC-BY-SA to the fullest extent permitted by applicable law.

Red Hat, Red Hat Enterprise Linux, the Shadowman logo, JBoss, MetaMatrix, Fedora, the Infinity Logo, and RHCE are trademarks of Red Hat, Inc., registered in the United States and other countries.

Linux ® is the registered trademark of Linus Torvalds in the United States and other countries.

Java ® is a registered trademark of Oracle and/or its affiliates.

 $\mathsf{XFS} \ \ensuremath{\mathbb{B}}$  is a trademark of Silicon Graphics International Corp. or its subsidiaries in the United States and/or other countries.

 $\mathsf{MySQL}\, \circledast$  is a registered trademark of  $\mathsf{MySQL}\, \mathsf{AB}$  in the United States, the European Union and other countries.

Node.js ® is an official trademark of Joyent. Red Hat Software Collections is not formally related to or endorsed by the official Joyent Node.js open source or commercial project.

The OpenStack ® Word Mark and OpenStack Logo are either registered trademarks/service marks or trademarks/service marks of the OpenStack Foundation, in the United States and other countries and are used with the OpenStack Foundation's permission. We are not affiliated with, endorsed or sponsored by the OpenStack Foundation, or the OpenStack community.

All other trademarks are the property of their respective owners.

#### Abstract

The Kernel Crash Dump Guide documents how to configure, test, and use the kdump crash recovery service on Red Hat Enterprise Linux 7, and provides a brief overview of how to analyze the resulting core dump using the crash debugging utility. It is oriented towards system administrators with a basic understanding of the Red Hat Enterprise Linux system.

# **Table of Contents**

| Chapter 1. Introduction to kdump<br>1.1. About kdump and kexec<br>1.2. Memory Requirements                                                                                                    | <b>2</b><br>2<br>2                                  |
|----------------------------------------------------------------------------------------------------|-----------------------------------------------------|
| Chapter 2. Installing and Configuring kdump<br>2.1. Installing kdump<br>2.2. Configuring kdump at the First Boot<br>2.3. Configuring kdump on the Command Line<br>2.4. Configuring kdump in the Graphical User Interface<br>2.5. Testing the kdump Configuration<br>2.6. Additional Resources                            | <b>4</b><br>4<br>5<br>7<br>11                       |
| Chapter 3. Analyzing a Core Dump<br>3.1. Installing the crash Utility<br>3.2. Running the crash Utility<br>3.3. Displaying the Message Buffer<br>3.4. Displaying a Backtrace<br>3.5. Displaying a Process Status<br>3.6. Displaying Virtual Memory Information<br>3.7. Displaying Open Files<br>3.8. Exiting the Utility | <b>13</b><br>13<br>14<br>15<br>16<br>16<br>17<br>17 |
| Frequently Asked Questions                                                                                                    | 19                                                  |
| <ul> <li>B.1. Memory Requirements for kdump</li> <li>B.2. Minimum Threshold for Automatic Memory Reservation</li> <li>B.3. Supported kdump Targets</li> <li>B.4. Supported kdump Filtering Levels</li> <li>B.5. Supported Default Actions</li> </ul>                                                                     | 20<br>20<br>21<br>21<br>22                          |
| Revision History                                                                                                    | 23                                                  |

# Chapter 1. Introduction to kdump

### 1.1. About kdump and kexec

**Kdump** is a kernel crash dumping mechanism that allows you to save the contents of the system's memory for later analysis. It relies on **kexec**, which can be used to boot a Linux kernel from the context of another kernel, bypass BIOS, and preserve the contents of the first kernel's memory that would otherwise be lost.

In case of a system crash, kdump uses kexec to boot into a second kernel (a *capture kernel*). This second kernel resides in a reserved part of the system memory that is inaccessible to the first kernel. The second kernel then captures the contents of the crashed kernel's memory (a *crash dump*) and saves it.

#### Important

UEFI-based systems are not supported in the current version of **kexec**. However, **kdump** itself is still able to collect the crash dump and its reliability is not impacted.

### **1.2. Memory Requirements**

In order for kdump to be able to capture a kernel crash dump and save it for further analysis, a part of the system memory has to be permanently reserved for the capture kernel. When reserved, this part of the system memory is not available to main kernel.

The memory requirements vary based on certain system parameters. One of the major factors is the system's hardware architecture. To find out the exact name of the machine architecture (such as **x86\_64**) and print it to standard output, type the following command at a shell prompt:

#### uname -m

Another factor which influences the amount of memory to be reserved is the total amount of installed system memory. For example, on the x86\_64 architecture, the amount of reserved memory will be 160 MB + 2 bits for every 4 KB of RAM. On a system with 1 TB of total physical memory installed, this means 224 MB (160 MB + 64 MB). For a complete list of memory requirements for kdump based on the system architecture and the amount of physical memory, see Section B.1, "Memory Requirements for kdump".

On many systems, kdump can estimate the amount of required memory and reserve it automatically. This behavior is enabled by default, but only works on systems that have more than a certain amount of total available memory, which varies based on the system architecture. See <u>Section B.2</u>, "Minimum Threshold for Automatic Memory Reservation" for a list of minimum requirements for automatic memory reservation based on the system architecture.

If the system has less than the minimum amount of memory required for the automatic allocation to work or if your use case requires a different value, you can configure the amount of reserved memory manually. For information on how to do so on the command line, see <u>Section 2.3.1, "Configuring the Memory Usage"</u>. For information on how to configure the amount of reserved memory in the graphical user interface, see <u>Section 2.4.1, "Configuring the Memory Usage"</u>.

### Important

It is highly recommended to test the configuration after setting up the kdump service, even when using the automatic memory reservation. For instructions on how to test your configuration, see Section 2.5, "Testing the kdump Configuration".

# Chapter 2. Installing and Configuring kdump

# 2.1. Installing kdump

In order use the **kdump** service on your system, make sure you have the *kexec-tools* package installed. To do so, type the following at a shell prompt as **root**:

yum install kexec-tools

Additionally, if you wish to configure **kdump** using a graphical user interface instead of the command line, install the *system-config-kdump* utility using the following comand as **root**:

```
yum install system-config-kdump
```

For more information on how to install new packages in Red Hat Enterprise Linux, see the *Red Hat Enterprise Linux 7 System Administrator's Guide*.

### Important

A limitation in the current implementation of the **Intel IOMMU** driver can occasionally prevent the **kdump** service from capturing the core dump image. To use kdump on Intel architectures reliably, it is advised that the IOMMU support is disabled.

# 2.2. Configuring kdump at the First Boot

When the system boots for the first time, the **firstboot** application is launched to guide the user through the initial configuration of the freshly installed system. To configure **kdump**, navigate to the **Kdump** section and follow the instructions below.

### 2.2.1. Configuring the Memory Usage

By default, the amount of memory reserved for the **kdump** kernel is determined automatically. If you want to configure the amount of reserved memory manually, set the **Kdump Memory Reservation** option to **Manual** and then use the **Memory To Be Reserved (MB)** field to set the amount of reserved memory in megabytes. Notice that the **Usable System Memory** field changes accordingly, showing you the remaining memory that will be available to the system.

### 2.2.2. Advanced kdump Configuration

The lower part of the kdump configuration screen contains a large text field labelled **Advanced kdump configuration**. This field shows the contents of the **/etc/kdump.conf** configuration file, which allows you to configure advanced settings such as the target location, default action and the core collector.

The first part of the file contains a short introduction and descriptions of the various possible options. The second, shorter part contains a list of actual options, which are commented out by default. If you want to change any of the options, remove the hash sign ("#") from the beginning of that line and change the option to a desired value.

See <u>Section 2.3, "Configuring kdump on the Command Line"</u> for more details on configuring kdump using the **/etc/kdump.conf** configuration file.

#### 2.2.3. Enabling the kdump Service

To allow the **kdump** daemon to start at boot time, select the **Enable kdump**? checkbox. This will enable the service for **multi-user.target**. Similarly, unselecting the checkbox will disable the service.

After you finish making changes to the initial configuration, press the **Forward** button in the lower right hand corner. Some changes in **Kdump** settings, such as changing the amount of reserved memory, will result in a prompt informing you that a reboot is be necessary before the service will be able to capture kernel crash dumps.

### 2.3. Configuring kdump on the Command Line

#### 2.3.1. Configuring the Memory Usage

To change the amount of memory reserved for kdump, it is necessary to edit the **/etc/default/grub** configuration file. Open this file in a text editor as **root** and find a line beginning with **GRUB\_CMDLINE\_LINUX**. On this line, you will find the following:

GRUB\_CMDLINE\_LINUX="rd.md=0 rd.dm=0 rd.lvm.lv=rhel/swap \$([ -x /usr/sbin/rhcrashkernel-param ] && /usr/sbin/rhcrashkernel-param || :) rd.luks=0 vconsole.keymap=us rd.lvm.lv=rhel/root rhgb quiet"

The highlighted part references a script (/usr/sbin/rhcrashkernel-param) which automatically generates the amount of reserved memory. If you wish to set the reserved memory to a fixed amount, replace the entire highlighted string with a crashkernel=x parameter, where x is the amount of memory you want to reserve for kdump. For example, to reserve 128 MB of memory, use the following:

crashkernel=128M

You can also set the amount of reserved memory to be variable, depending on the total amount of installed memory. The syntax is for variable memory reservation is **crashkernel=**<**range1>**:<**size1>**, <**range2>**:<**size2>**. For example:

crashkernel=512M-2G:64M,2G-:128M

The above example will reserve 64 MB of memory if the total amount of system memory is 512 MB or higher and lower than 2 GB. If the total amount of memory is more than 2 GB, 128 MB will be reserved for kdump instead.

On some systems, it might be necessary to reserve memory with a certain fixed offset. If the offset is set, the reserved memory will begin there. To offset the reserved memory, use the following syntax:

crashkernel=128M@16M

The example above means that kdump will reserve 128 MB of memory starting at 16 MB (physical address 0x01000000). If the offset parameter is set to 0 or omitted entirely, kdump will offset the reserved memory automatically. This syntax can also be used when setting a variable memory reservation as described above; in this case, the offset is always specified last (for example, **crashkernel=512M-2G:64M,2G-**:128M@16M).

After entering the desired values and saving the file, update the actual GRUB2 configuration file. This file's location depends on whether the system uses **BIOS** or **UEFI**. On systems using BIOS, use the following command:

```
grub2-mkconfig -o /boot/grub2/grub.cfg
```

On UEFI-based systems, use the following command instead:

```
grub2-mkconfig -o /boot/efi/EFI/redhat/grub.cfg
```

After the next system reboot, the reserved memory will be equal to the amount set in the **/etc/default/grub** configuration file.

#### 2.3.2. Configuring the kdump Type

When a kernel crash is captured, the core dump can be either stored as a file in a local file system, written directly to a device, or sent over a network using the **NFS** (Network File System) or **SSH** (Secure Shell) protocol. Only one of these options can be set at the moment, and the default option is to store the **vmcore** file in the **/var/crash/** directory of the local file system. To change this, as **root**, open the **/etc/kdump.conf** configuration file in a text editor and edit the options as described below.

To change the local directory in which the core dump is to be saved, remove the hash sign ("#") from the beginning of the **#path /var/crash** line, and replace the value with a desired directory path.

path /usr/local/cores

Optionally, if you wish to write the file to a different partition, follow the same procedure with the one of the lines beginning with **#ext4**. Here, you can use either a device name (the **#ext4** /dev/vg/lv\_kdump line), a file system label (the **#ext4** LABEL=/boot line) or an UUID (the **#ext4** UUID=03138356-5e61-4ab3-b58e-27507ac41937 line). Change the file system type as well as the device name, label or UUID to the desired values. For example:

ext4 /dev/sda3

To write the dump directly to a device, remove the hash sign ("#") from the beginning of the **#raw** /dev/vg/lv\_kdump line, and replace the value with a desired device name. For example:

raw /dev/sdb1

To store the dump to a remote machine using the **NFS** protocol, remove the hash sign ("#") from the beginning of the **#nfs my.server.com:/export/tmp** line, and replace the value with a valid hostname and directory path. For example:

```
nfs penguin.example.com:/export/cores
```

To store the dump to a remote machine using the **SSH** protocol, remove the hash sign ("#") from the beginning of the **#ssh user@my.server.com** line, and replace the value with a valid username and hostname. To include your SSH key in the configuration as well, remove the hash sign ("#") from the beginning of the **#sshkey /root/.ssh/kdump\_id\_rsa** line and change the value to the location of a key valid on the server you are trying to dump to. For example:

```
ssh john@penguin.example.com
sshkey /root/.ssh/mykey
```

For information on how to configure an SSH server and set up a key-based authentication, see the *Red Hat Enterprise Linux 7 System Administrator's Guide*.

For a complete list of currently supported and unsupported targets sorted by type, see <u>Table B.3</u>, <u>"Supported kdump Targets"</u>.

### 2.3.3. Configuring the Core Collector

To reduce the size of the **vmcore** dump file, **kdump** allows you to specify an external application (that is, a core collector) to compress the data, and optionally leave out all irrelevant information. Currently, the only fully supported core collector is **makedumpfile**.

To enable the core collector, as **root**, open the **/etc/kdump.conf** configuration file in a text editor, remove the hash sign ("#") from the beginning of the **#core\_collector makedumpfile -c -message-level 1 -d 31** line, and edit the command line options as described below.

To enable the dump file compression, add the **-c** parameter. For example:

core\_collector makedumpfile -c

To remove certain pages from the dump, add the **-d** *value* parameter, where *value* is a sum of values of pages you want to omit as described in <u>Table B.4</u>, "Supported Filtering Levels". For example, to remove both zero and free pages, use the following:

core\_collector makedumpfile -d 17 -c

See the manual page for **makedumpfile** for a complete list of available options.

#### 2.3.4. Configuring the Default Action

By default, when **kdump** fails to create a core dump at the target location specified in <u>Section 2.3.2</u>, <u>"Configuring the kdump Type"</u>, the root file system is mounted and **kdump** attempts to save the core locally. To change this behavior, as **root**, open the **/etc/kdump.conf** configuration file in a text editor, remove the hash sign ("#") from the beginning of the **#default shell** line, and replace the value with a desired action as described in Table B.5, "Supported Default Actions".

For example:

```
default reboot
```

### 2.3.5. Enabling the Service

To start the kdump daemon at boot time, type the following at a shell prompt as root:

```
systemctl enable kdump.service
```

This will enable the service for **multi-user.target**. Similarly, typing **systemctl stop kdump** will disable it. To start the service in the current session, use the following command as **root**:

systemctl start kdump.service

For more information on systemd and configuring services in general, see the *Red Hat Enterprise Linux 7 System Administrator's Guide*.

# 2.4. Configuring kdump in the Graphical User Interface

To start the Kernel Dump Configuration utility, select Activities  $\rightarrow$  Other  $\rightarrow$  Kernel crash dumps from the panel, or type system-config-kdump at a shell prompt. You will be presented with a window as shown in Figure 2.1, "Basic Settings".

The utility allows you to configure **kdump** as well as to enable or disable starting the service at boot time. When you are done, click **Apply** to save the changes. Unless you are already authenticated, you will be prompted to enter the superuser password. The utility will also remind you that you must reboot the system in order to apply any changes you have made to the configuration.

### 2.4.1. Configuring the Memory Usage

The **Basic Settings** tab enables you to configure the amount of memory that is reserved for the **kdump** kernel. To do so, select the **Manual settings** radio button, and click the up and down arrow buttons next to the **New kdump Memory** field to increase or decrease the amount of memory to be reserved. Notice that the **Usable Memory** field changes accordingly showing you the remaining memory that will be available to the system. See <u>Section 1.2</u>, "Memory Requirements" for more information on kdump's memory requirements.

| Apply Reload                                                               | Enable Disable Help                                                                                                    |  |
|----------------------------------------------------------------------------|----------------------------------------------------------------------------------------------------|--|
| Basic Settings<br>Target settings<br>Filtering settings<br>Expert settings | <ul> <li>Automated kdump memory settings</li> <li>Manual kdump memory settings</li> <li>Total System Memory: 1024 (MB)</li> <li>Current kdump Memory: 0 (MB)</li> <li>New kdump Memory: 128</li> <li>(MB)</li> <li>Usable Memory: 896 (MB)</li> </ul> |  |

Figure 2.1. Basic Settings

### 2.4.2. Configuring the kdump Type

The **Target Settings** tab allows you to specify the target location for the **vmcore** dump. The dump can be either stored as a file in a local file system, written directly to a device, or sent over a network using the **NFS** (Network File System) or **SSH** (Secure Shell) protocol.

| Basic Settings<br>Target settings |                  | Path:      | /var/crash                    | a crash | 0 |
|-----------------------------------|------------------|------------|-------------------------------|---------|---|
| Filtering settings                | Local filesystem | Partition: | file:/// (None)               |         | 0 |
|                                   | NF               |            | hame:                         |         |   |
|                                   | O Network        |            | direcotory: /var/crash<br>me: |         |   |

Figure 2.2. Target Settings

To save the dump to the local file system, select the **Local filesystem** radio button. Optionally, you can customize the settings by choosing a different partition from the **Partition** drop-down list and a target directory using the **Path** field.

To write the dump directly to a device, select the **Raw device** radio button, and choose the desired target device from the drop-down list next to it.

To send the dump to a remote machine over a network connection, select the **Network** radio button. To use the **NFS** protocol, select the **NFS** radio button, and fill the **Server name** and **Path to directory** fields. To use the **SSH** protocol, select the **SSH** radio button, and fill the **Server name**, **Path to directory**, and **User name** fields with the remote server address, target directory, and a valid user name respectively.

For information on how to configure an SSH server and set up a key-based authentication, see the *Red Hat Enterprise Linux 7 System Administrator's Guide*. For a complete list of currently supported targets, see Table B.3, "Supported kdump Targets".

### 2.4.3. Configuring the Core Collector

The **Filtering Settings** tab enables you to select the filtering level for the **vmcore** dump.

| Apply Reload                          | Enable Disable Hel                           |                                       |  |
|---------------------------------------|----------------------------------------------|---------------------------------------|--|
| Basic Settings<br>Target settings     | Filtering level                              | Output file format<br>ELF file format |  |
| Filtering settings<br>Expert settings | cache page cache private user data free page | O diskdump file format                |  |
|                                       | Actual filter level: 17                      |                                       |  |
|                                       |                                              |                                       |  |
|                                       |                                              |                                       |  |

Figure 2.3. Filtering Settings

To exclude the **zero page**, **cache page**, **cache private**, **user data**, or **free page** from the dump, select the checkbox next to the appropriate label.

### 2.4.4. Configuring the Default Action

To choose what action to perform when **kdump** fails to create a core dump, select an appropriate option from the **Default action** drop-down list. Available options are **dump to rootfs and reboot** (the default action which attempts to save the core locally and then reboots the system), **reboot** (to reboot the system), **shell** (to present a user with an interactive shell prompt), **halt** (to halt the system), and **poweroff** (to power the system off).

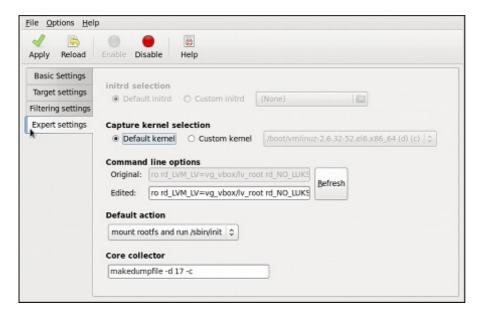

Figure 2.4. Filtering Settings

To customize the options that are passed to the **makedumpfile** core collector, edit the **Core collector** text field; see Section 2.3.3, "Configuring the Core Collector" for more information.

### 2.4.5. Enabling the Service

To start the **kdump** service at boot time, click the **Enable** button on the toolbar and then click the **Apply** button. This will enable and activate the service for **multi-user.target**. Clicking the **Disable** button and confirming by clicking the **Apply** button will disable the service immediately.

For more information on systemd targets and configuring services in general, see the *Red Hat Enterprise Linux 7 System Administrator's Guide*.

# 2.5. Testing the kdump Configuration

# The commands below will cause the kernel to crash. Use caution when following these steps, and by no means use them on a production system.

To test the configuration, reboot the system with **kdump** enabled, and make sure that the service is running:

~]# **systemctl is-active kdump** active

Warning

Then type the following commands at a shell prompt:

```
echo 1 > /proc/sys/kernel/sysrq
echo c > /proc/sysrq-trigger
```

This will force the Linux kernel to crash, and the *address-YYYY-MM-DD-HH:MM:SS/vmcore* file will be copied to the location you have selected in the configuration (that is, to /var/crash/ by default).

# 2.6. Additional Resources

#### 2.6.1. Installed Documentation

- kdump.conf(5) a manual page for the /etc/kdump.conf configuration file containing the full documentation of available options.
- **makedumpfile**(8) a manual page for the **makedumpfile** core collector.
- » **kexec**(8) a manual page for **kexec**.
- crash(8) a manual page for the crash utility.
- /usr/share/doc/kexec-tools-version/kexec-kdump-howto.txt an overview of the kdump and kexec installation and usage.

#### 2.6.2. Online Documentation

https://access.redhat.com/site/solutions/6038

The Red Hat Knowledgebase article about the **kexec** and **kdump** configuration.

#### https://access.redhat.com/site/solutions/223773

The Red Hat Knowledgebase article about supported kdump targets.

### http://people.redhat.com/anderson/

The **crash** utility homepage.

### 2.6.3. See Also

stuff

# **Chapter 3. Analyzing a Core Dump**

To determine the cause of the system crash, you can use the **crash** utility, which provides an interactive prompt very similar to the GNU Debugger (GDB). This utility allows you to interactively analyze a running Linux system as well as a core dump created by **netdump**, **diskdump**, **xendump**, or **kdump**.

## 3.1. Installing the crash Utility

To install the **crash** analyzing tool, execute the following command from a shell prompt as **root**:

```
yum install crash
```

In addition to **crash**, it is also necessary to install the *kernel-debuginfo* package, which provides the data necessary for dump analysis. To install this package, you will first need to enable the relevant repository. To do this, execute the following command from the command line as **root**:

```
yum --enablerepo=\*debuginfo
```

After enabling the repository, install the *kernel-debuginfo* package by executing the following command as **root**:

debuginfo-install kernel

For more information on how to install new packages in Red Hat Enterprise Linux, see the *Red Hat Enterprise Linux 7 System Administrator's Guide*.

# 3.2. Running the crash Utility

To start the utility, type the command in the following form at a shell prompt:

crash /var/crash/<timestamp>/vmcore /usr/lib/debug/lib/modules/<kernel>/vmlinux

Note that the *<kernel>* version should be the same that was captured by **kdump**. To find out which kernel you are currently running, use the **uname -r** command.

#### Example 3.1. Running the crash utility

```
~]# crash /usr/lib/debug/lib/modules/2.6.32-69.el6.i686/vmlinux \
/var/crash/127.0.0.1-2010-08-25-08:45:02/vmcore
crash 5.0.0-23.el6
Copyright (C) 2002-2010 Red Hat, Inc.
Copyright (C) 2004, 2005, 2006 IBM Corporation
Copyright (C) 1999-2006 Hewlett-Packard Co
Copyright (C) 2005, 2006 Fujitsu Limited
Copyright (C) 2006, 2007 VA Linux Systems Japan K.K.
Copyright (C) 2005 NEC Corporation
Copyright (C) 1999, 2002, 2007 Silicon Graphics, Inc.
Copyright (C) 1999, 2000, 2001, 2002 Mission Critical Linux, Inc.
This program is free software, covered by the GNU General Public License,
and you are welcome to change it and/or distribute copies of it under
certain conditions. Enter "help copying" to see the conditions.
This program has absolutely no warranty. Enter "help warranty" for details.
GNU gdb (GDB) 7.0
Copyright (C) 2009 Free Software Foundation, Inc.
License GPLv3+: GNU GPL version 3 or later <http://gnu.org/licenses/gpl.html>
This is free software: you are free to change and redistribute it.
There is NO WARRANTY, to the extent permitted by law. Type "show copying"
and "show warranty" for details.
This GDB was configured as "i686-pc-linux-gnu"...
      KERNEL: /usr/lib/debug/lib/modules/2.6.32-69.el6.i686/vmlinux
    DUMPFILE: /var/crash/127.0.0.1-2010-08-25-08:45:02/vmcore [PARTIAL DUMP]
        CPUS: 4
        DATE: Wed Aug 25 08:44:47 2010
      UPTIME: 00:09:02
LOAD AVERAGE: 0.00, 0.01, 0.00
       TASKS: 140
    NODENAME: hp-dl320g5-02.lab.bos.redhat.com
     RELEASE: 2.6.32-69.el6.i686
     VERSION: #1 SMP Tue Aug 24 10:31:45 EDT 2010
     MACHINE: i686 (2394 Mhz)
      MEMORY: 8 GB
       PANIC: "Oops: 0002 [#1] SMP " (check log for details)
         PID: 5591
     COMMAND: "bash"
        TASK: f196d560 [THREAD_INFO: ef4da000]
         CPU: 2
       STATE: TASK_RUNNING (PANIC)
crash>
```

### 3.3. Displaying the Message Buffer

To display the kernel message buffer, type the **log** command at the interactive prompt.

#### Example 3.2. Displaying the kernel message buffer

```
crash> log
... several lines omitted ...
EIP: 0060:[<c068124f>] EFLAGS: 00010096 CPU: 2
EIP is at sysrq_handle_crash+0xf/0x20
EAX: 00000063 EBX: 00000063 ECX: c09e1c8c EDX: 00000000
ESI: c0a09ca0 EDI: 00000286 EBP: 00000000 ESP: ef4dbf24
 DS: 007b ES: 007b FS: 00d8 GS: 00e0 SS: 0068
Process bash (pid: 5591, ti=ef4da000 task=f196d560 task.ti=ef4da000)
Stack:
 c068146b c0960891 c0968653 00000003 00000000 00000002 efade5c0 c06814d0
<0> fffffffb c068150f b7776000 f2600c40 c0569ec4 ef4dbf9c 00000002 b7776000
<0> efade5c0 00000002 b7776000 c0569e60 c051de50 ef4dbf9c f196d560 ef4dbfb4
Call Trace:
 [<c068146b>] ? __handle_sysrq+0xfb/0x160
 [<c06814d0>] ? write_sysrq_trigger+0x0/0x50
 [<c068150f>] ? write_sysrq_trigger+0x3f/0x50
 [<c0569ec4>] ? proc_reg_write+0x64/0xa0
 [<c0569e60>] ? proc_reg_write+0x0/0xa0
 [<c051de50>] ? vfs_write+0xa0/0x190
 [<c051e8d1>] ? sys_write+0x41/0x70
 [<c0409adc>] ? syscall_call+0x7/0xb
Code: a0 c0 01 0f b6 41 03 19 d2 f7 d2 83 e2 03 83 e0 cf c1 e2 04 09 d0 88 41 03
f3 c3 90 c7 05 c8 1b 9e c0 01 00 00 00 of ae f8 89 f6 <c6> 05 00 00 00 00 01 c3
89 f6 8d bc 27 00 00 00 00 8d 50 d0 83
EIP: [<c068124f>] sysrq_handle_crash+0xf/0x20 SS:ESP 0068:ef4dbf24
CR2: 0000000000000000
```

Type **help log** for more information on the command usage.

### **3.4. Displaying a Backtrace**

To display the kernel stack trace, type the **bt** command at the interactive prompt. You can use **bt** *<pid>* to display the backtrace of a single process.

#### Example 3.3. Displaying the kernel stack trace

```
crash> bt
PID: 5591
           TASK: f196d560 CPU: 2
                                    COMMAND: "bash"
#0 [ef4dbdcc] crash_kexec at c0494922
#1 [ef4dbe20] oops_end at c080e402
#2 [ef4dbe34] no_context at c043089d
#3 [ef4dbe58] bad_area at c0430b26
#4 [ef4dbe6c] do_page_fault at c080fb9b
#5 [ef4dbee4] error_code (via page_fault) at c080d809
   EAX: 00000063 EBX: 00000063 ECX: c09e1c8c EDX: 00000000
                                                              EBP: 00000000
   DS:
       007b
                  ESI: c0a09ca0 ES: 007b
                                            EDI: 00000286 GS:
                                                                   00e0
                  EIP: c068124f ERR: fffffff EFLAGS: 00010096
   CS:
        0060
#6 [ef4dbf18] sysrq_handle_crash at c068124f
#7 [ef4dbf24] __handle_sysrq at c0681469
#8 [ef4dbf48] write_sysrq_trigger at c068150a
#9 [ef4dbf54] proc_reg_write at c0569ec2
#10 [ef4dbf74] vfs_write at c051de4e
#11 [ef4dbf94] sys_write at c051e8cc
#12 [ef4dbfb0] system_call at c0409ad5
   EAX: ffffffda EBX: 00000001 ECX: b7776000 EDX: 00000002
   DS:
        007b
                  ESI: 00000002 ES:
                                      007h
                                                EDI: b7776000
   SS:
        007b
                  ESP: bfcb2088 EBP: bfcb20b4 GS: 0033
                  EIP: 00edc416 ERR: 00000004 EFLAGS: 00000246
   CS: 0073
```

Type **help bt** for more information on the command usage.

### 3.5. Displaying a Process Status

To display status of processes in the system, type the **ps** command at the interactive prompt. You can use **ps** *<pid>* to display the status of a single process.

| 1 | ash> <b>ps</b> |        |       |          |    |      |       |      |           |
|---|----------------|--------|-------|----------|----|------|-------|------|-----------|
|   | PID            | PPID   | CPU   | TASK     | ST | %MEM | VSZ   | RSS  | COMM      |
|   | Θ              | 0      | 0     | c09dc560 | RU | 0.0  | 0     | Θ    | [swapper] |
| • | 0              | 0      | 1     | f7072030 | RU | 0.0  | 0     | 0    | [swapper] |
|   | 0              | Θ      | 2     | f70a3a90 | RU | 0.0  | 0     | Θ    | [swapper] |
|   | 0              | Θ      | 3     | f70ac560 | RU | 0.0  | Θ     | 0    | [swapper] |
|   | 1              | Θ      | 1     | f705ba90 | IN | 0.0  | 2828  | 1424 | init      |
| • | sever          | al lin | es ol | mitted   |    |      |       |      |           |
|   | 5566           | 1      | 1     | f2592560 | IN | 0.0  | 12876 | 784  | auditd    |
|   | 5567           | 1      | 2     | ef427560 | IN | 0.0  | 12876 | 784  | auditd    |
|   | 5587           | 5132   | Θ     | f196d030 | IN | 0.0  | 11064 | 3184 | sshd      |
|   | 5591           | 5587   | 2     | f196d560 | RU | 0.0  | 5084  | 1648 | bash      |

Example 3.4. Displaying the status of processes in the system

Type **help ps** for more information on the command usage.

### 3.6. Displaying Virtual Memory Information

To display basic virtual memory information, type the **vm** command at the interactive prompt. You can use **vm** *<pid>* to display information on a single process.

| crash> vm<br>PID: 5591 | TASK: f1   | .96d560 | CPU: 2   | COMMAND: "bash"           |
|------------------------|------------|---------|----------|---------------------------|
| MM                     | PGD        |         | TOTAL_VM |                           |
| f19b5900               | ef9c6000   | 1648k   |          |                           |
| VMA                    | START      | END     | FLAGS    | FILE                      |
| f1bb0310               | 242000     | 260000  | 8000875  | /lib/ld-2.12.so           |
| f26af0b8               | 260000     | 261000  | 8100871  | /lib/ld-2.12.so           |
| efbc275c               | 261000     | 262000  | 8100873  | /lib/ld-2.12.so           |
| efbc2a18               | 268000     | 3ed000  | 8000075  | /lib/libc-2.12.so         |
| efbc23d8               | 3ed000     | 3ee000  | 8000070  | /lib/libc-2.12.so         |
| efbc2888               | 3ee000     | 3f0000  | 8100071  | /lib/libc-2.12.so         |
| efbc2cd4               | 3f0000     | 3f1000  | 8100073  | /lib/libc-2.12.so         |
| efbc243c               | 3f1000     | 3f4000  | 100073   |                           |
| efbc28ec               | 3f6000     | 3f9000  | 8000075  | /lib/libdl-2.12.so        |
| efbc2568               | 3f9000     | 3fa000  | 8100071  | /lib/libdl-2.12.so        |
| efbc2f2c               | 3fa000     | 3fb000  | 8100073  | /lib/libdl-2.12.so        |
| f26af888               | 7e6000     | 7fc000  | 8000075  | /lib/libtinfo.so.5.7      |
| f26aff2c               | 7fc000     | 7ff000  | 8100073  | /lib/libtinfo.so.5.7      |
| efbc211c               | d83000     | d8f000  | 8000075  | /lib/libnss_files-2.12.so |
| efbc2504               | d8f000     | d90000  | 8100071  | /lib/libnss_files-2.12.so |
| efbc2950               | d90000     | d91000  | 8100073  | /lib/libnss_files-2.12.so |
| f26afe00               | edc000     | edd000  | 4040075  |                           |
| f1bb0a18               | 8047000    | 8118000 | 8001875  | /bin/bash                 |
| f1bb01e4               | 8118000    | 811d000 | 8101873  | /bin/bash                 |
| f1bb0c70               | 811d000    | 8122000 | 100073   |                           |
| f26afae0               | 9fd9000    | 9ffa000 | 100073   |                           |
| sever                  | al lines o | mitted  |          |                           |

Example 3.5. Displaying virtual memory information of the current context

Type **help vm** for more information on the command usage.

## 3.7. Displaying Open Files

To display information about open files, type the **files** command at the interactive prompt. You can use **files** *<pid>* to display files opened by only one selected process.

Example 3.6. Displaying information about open files of the current context

| crasł | n> files |             |           |      |                     |
|-------|----------|-------------|-----------|------|---------------------|
| PID:  | 5591 TAS | SK: f196d50 | 60 CPU: 2 | CON  | 1MAND: "bash"       |
| R00T  | : / CWD  | : /root     |           |      |                     |
| FD    | FILE     | DENTRY      | INODE     | TYPE | PATH                |
| Θ     | f734f640 | eedc2c6c    | eecd6048  | CHR  | /pts/0              |
| 1     | efade5c0 | eee14090    | f00431d4  | REG  | /proc/sysrq-trigger |
| 2     | f734f640 | eedc2c6c    | eecd6048  | CHR  | /pts/0              |
| 10    | f734f640 | eedc2c6c    | eecd6048  | CHR  | /pts/0              |
| 255   | f734f640 | eedc2c6c    | eecd6048  | CHR  | /pts/0              |
|       |          |             |           |      |                     |

Type **help files** for more information on the command usage.

## 3.8. Exiting the Utility

To exit the interactive prompt and terminate **crash**, type **exit** or **q**.

### Example 3.7. Exiting the crash utility

crash> **exit** ~]#

# **Frequently Asked Questions**

#### Q:

#### How do I upload a large dump file to Red Hat Support Services?

A: In some cases, it might be necessary to send a kernel crash dump file to Red Hat Global Support Services for analysis. However, the dump file can be very large, even after being filtered. Since files larger than 250 MB cannot be uploaded directly through the Red Hat Customer Portal when opening a new support case, an FTP server is provided by Red Hat for uploading large files.

The FTP server's address is **dropbox.redhat.com** and the files are to be uploaded in the **/incoming/** directory. Your FTP client needs to be set into passive mode; if your firewall does not allow this mode, you may use the **origin-dropbox.redhat.com** server using active mode.

Make sure that the uploaded files are compressed using a program such as **gzip** and properly and descriptively named. Using your support case number in the file name is recommended. After successfuly uploading all necessary files, provide the engineer in charge of your support case with the exact file name and its SHA1 or MD5 checksum.

For more specific instructions and additional information, see https://access.redhat.com/site/solutions/2112.

# Supported kdump Configurations and Targets

# **B.1. Memory Requirements for kdump**

In order for kdump to be able to capture a kernel crash dump and save it for further analysis, a part of the system memory has to be permanently reserved for the capture kernel. The table below contains a list of minimum memory requirements for kdump based on the system's architecture and total available physical memory.

For information on how to change memory settings on the command line, see <u>Section 2.3.1, "Configuring</u> the <u>Memory Usage"</u>. For instructions on how to set up the amount of reserved memory in the graphical user interface, see <u>Section 2.4.1, "Configuring the Memory Usage"</u>.

| Architecture                            | Available<br>Memory | Minimum Reserved Memory                                                                                       |
|-----------------------------------------|---------------------|----------------------------------------------------------------------------------------------------|
| AMD64 and Intel 64<br>( <b>x86_64</b> ) | 2 GB and more       | 160 MB + 2 bits for every 4 KB of RAM. For a system with 1 TB of memory, 224 MB is the minimum (160 + 64 MB). |
| IBM POWER (ppc64)                       | 2 GB to 4 GB        | 256 MB of RAM.                                                                                                |
|                                         | 4 GB to 32 GB       | 512 MB of RAM.                                                                                                |
|                                         | 32 GB to 64 GB      | 1 GB of RAM.                                                                                                  |
|                                         | 64 GB to 128 GB     | 2 GB or RAM.                                                                                                  |
|                                         | 128 GB and more     | 4 GB of RAM.                                                                                                  |
| IBM System z ( <b>s390x</b> )           | 2 GB and more       | 160 MB + 2 bits for every 4 KB of RAM. For a system with 1 TB of memory, 224 MB is the minimum (160 + 64 MB). |

Table B.1. Minimum Amount of Reserved Memory Required for kdump

# **B.2. Minimum Threshold for Automatic Memory Reservation**

On some systems, it is possible to allocate memory for kdump automatically, either by using the **crashkernel=auto** parameter in the bootloader's configuration file, or by enabling this option in the graphical configuration utility. For this automatic reservation to work, however, a certain amount of total memory needs to be available in the system. This amount differs based on the system's architecture.

The table below lists the thresholds for automatic memory allocation. If the system has less memory than specified in the table, memory will have to be reserved manually.

For information on how to change these settings on the command line, see <u>Section 2.3.1, "Configuring the</u> <u>Memory Usage</u>". For instructions on how to change the amount of reserved memory in the graphical user interface, see <u>Section 2.4.1, "Configuring the Memory Usage</u>".

| Architecture                         | Required Memory |
|--------------------------------------|-----------------|
| AMD64 and Intel 64 ( <b>x86_64</b> ) | 2 GB            |
| IBM POWER (ppc64)                    | 2 GB            |
| IBM System z ( <b>s390x</b> )        | 4 GB            |

# **B.3. Supported kdump Targets**

When a kernel crash is captured, the core dump can be either written directly to a device, stored as a file on a local file system, or sent over a network. The table below contains a complete list of dump targets that are currently supported or explicitly unsupported by kdump.

For information on how to configure the target type on the command line, see <u>Section 2.3.2, "Configuring</u> the kdump Type". For information on how to do so in the graphical user interface, see <u>Section 2.4.2,</u> "Configuring the kdump Type".

| Туре              | Supported Targets                                                                                                    | Unsupported Targets                                                                                                    |
|-------------------|----------------------------------------------------------------------------------------------------|----------------------------------------------------------------------------------------------------|
| Raw device        | All locally attached raw disks and partitions.                                                                                                    | —                                                                                                    |
| Local file system | ext2, ext3, ext4, minix, btrfs and<br>xfs file systems on directly attached<br>disk drives, hardware RAID logical<br>drives, LVM devices, and mdraid<br>arrays. | Any local file system not explicitly listed<br>as supported in this table, including the<br><b>auto</b> type (automatic file system<br>detection). |
| Remote directory  | Remote directories accessed using the <b>NFS</b> or <b>SSH</b> protocol over <b>IPv4</b> .                                                                      | Remote directories on the <b>rootfs</b> file system accessed using the <b>NFS</b> protocol.                                                        |
|                   | Remote directories accessed using the <b>iSCSI</b> protocol over software initiators, unless <b>iBFT</b> ( <i>iSCSI Boot Firmware Table</i> ) is utilized.      | Remote directories accessed using the <b>iSCSI</b> protocol using <b>iBFT</b> .                                                                    |
|                   | Multipath-based storages.                                                                                                    | Remote directories accessed using the <b>iSCSI</b> protocol over hardware initiators.                                                              |
|                   | -                                                                                                    | Remote directories accessed over <b>IPv6</b> .                                                                                                    |
|                   |                                                                                                    | Remote directories accessed using the <b>SMB/CIFS</b> protocol.                                                                                    |
|                   |                                                                                                    | Remote directories accessed using the <b>FCoE</b> ( <i>Fibre Channel over Ethernet</i> ) protocol.                                                 |
|                   |                                                                                                    | Remote directories accessed using wireless network interfaces.                                                                                     |

Table B.3. Supported kdump Targets

# **B.4. Supported kdump Filtering Levels**

To reduce the size of the dump file, kdump uses the **makedumpfile** core collector to compress the data and optionally leave out irrelevant information. The table below contains a complete list of filtering levels that are currently supported by the **makedumpfile** utility.

For instructions on how to configure the core collector on the command line, see <u>Section 2.3.3</u>, "Configuring the Core Collector". For information on how to do so in the graphical user interface, see <u>Section 2.4.3</u>, "Configuring the Core Collector".

#### Table B.4. Supported Filtering Levels

| Option | Description   |
|--------|---------------|
| 1      | Zero pages    |
| 2      | Cache pages   |
| 4      | Cache private |
| 8      | User pages    |
| 16     | Free pages    |

# **B.5. Supported Default Actions**

By default, when kdump fails to create a core dump, it mounts the root file system and attempts to save the core locally. You can, however, configure kdump to perform a different operation in case it fails to save the core dump to the primary target. The table below lists all default actions that are currently supported by kdump.

For detailed information on how to set up the default action on the command line, see <u>Section 2.3.4</u>, <u>"Configuring the Default Action"</u>. For information on how to do so in the graphical user interface, see <u>Section 2.4.4</u>, "Configuring the Default Action".

| Table | B.5. | Supported | Default | Actions |
|-------|------|-----------|---------|---------|
|-------|------|-----------|---------|---------|

| Option         | Description                                                                                                    |
|----------------|----------------------------------------------------------------------------------------------------|
| dump_to_rootfs | Attempt to save the core dump to the root file system. This option is especially<br>useful in combination with a network target: if the network target is unreachable,<br>this option configures kdump to save the core dump locally. The system is<br>rebooted afterwards. |
| reboot         | Reboot the system, losing the core dump in the process.                                                                                                    |
| halt           | Halt the system, losing the core dump in the process.                                                                                                    |
| poweroff       | Power off the system, losing the core dump in the process.                                                                                                    |
| shell          | Run a shell session from within the initramfs, allowing the user to record the core dump manually.                                                                                                    |

# **Revision History**

# Revision 1.0-1.405Thu Jul 7 2014Rüdiger LandmannAdd html-single and epub formats

Revision 1.0-1Thu 05 Jun 2014Jaromír HradílekRed Hat Enterprise Linux 7.0 GA release of the Kernel Crash Dump Guide.

Revision 0.0-8 Initial creation of the book. Thu Jan 17 2013

Jaromír Hradílek